# **Übungsaufgaben zur Vorlesung** *Panorama der Mathematik (LWB)*

Dr. Jonathan Spreer, Dr. Daniel Pitteloud Sommersemester 2018

**Blatt 2** Freitag, 2. III. 2018

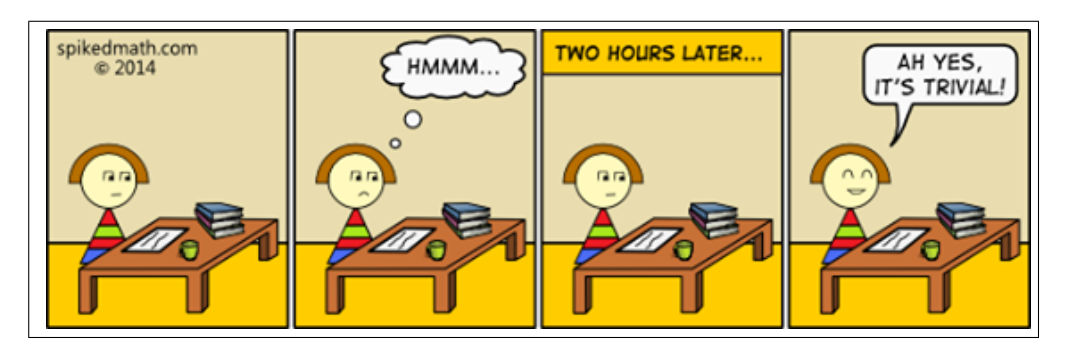

MATHEMATISCHE FORSCHUNG

### **Aufgabe 4** (Fermat Primzahlen)

In dieser Aufgabe geht es um die unendliche Zahlenfolge  $a_q = 2^{2^q} + 1$ ,  $q \ge 0$ .

- Berechnen Sie *a*0, *a*1, *a*<sup>2</sup> und *a*3. Was haben diese Zahlen gemeinsam?
- Stellen Sie, basierend auf diesen Beispielen, eine Vermutung über  $a_q$ ,  $q \geq 4$ , auf (siehe Titel der Aufgabe).
- Testen Sie Ihre Vermutung durch Berechnung von *a*<sup>4</sup> und *a*5.

Tipp: Es gelten a) 65*.*537 ist prim, b) 2 <sup>32</sup> = 4*.*294*.*967*.*296, b) 4*.*294*.*967*.*297*/*641 = 6*.*700*.*417.

#### **Aufgabe 5** (OEIS)

Machen Sie sich mit der *Online Encyclopedia of Integer Sequences* vertraut.

- Für die Folge A250001 wird auf zahlreiche andere Folgen verwiesen welche?
- Was haben diese Folgen gemeinsam?
- Was wird mit ihnen im Allgemeinen erforscht?
- In welchen Bereichen der Mathematik spielen sie eine Rolle?
- Gibt es Verbindungen zu Folgen, die Sie selbst kennen?

### **Aufgabe 6** (Alan Turing)

Schauen Sie sich Turings Arbeit *On computable numbers, with an application to the Entscheidungsproblem* aus den Proceedings of the London Mathematical Society, Series 2, 42 (1937), S. 230–265 an und beantworten Sie dann folgende Fragen:

- Was ist eine Turingmaschine?
- Was sind berechenbare Zahlen?
- Welche Aussagen beweist Turing mit seiner Maschine?
- Welches Entscheidungsproblem meint Turing insbesondere im Titel seiner Arbeit?

## Aufgabe  $X$  ( $\mathbb{A}T$ <sub>E</sub>X)

Diese Aufgabe soll uns den Rest des Semesters begleiten. Ziel ist es, entweder Grundkenntnisse in dem mathematischen Textsatzsystem LATEX zu erwerben, oder vorhandene Kenntnisse auszubauen.

Die Teilaufgaben für dieses Übungsblatt sind die Folgenden:

• Was verbirgt sich hinter dem Namen L<sup>AT</sup>FX.

Tipp: https://de.wikipedia.org/wiki/LaTeX als Einstieg

• Installieren Sie LATFX.

Tipp:

- **–** https://miktex.org/howto/install-miktex für Windows,
- **–** http://www.tug.org/mactex/ für Mac,
- **–** sudo apt-get install texlive für Debian, Ubuntu,
- **–** sudo yum install tetex für RedHat, CentOS.